## **Лабораторная работа № 14**

**Тема:** Использование шаблонов в Excel **Цель работы:** научится использовать шаблоны в Excel. **Предварительная подготовка:** спец. дисциплины «Информационные технологии» **Количество часов**: 2 часа **Оборудование:** Персональный компьютер.

### **Краткая теория:**

*Шаблон MS Excel - это рабочая книга с расширением .xltx,* которая имеет настроенное пользователем форматирование, а так же нужное содержимое, такое как текстовые заголовки, подписи, формулы и т.д. Преимуществом шаблона является его удобное использование для создания новых документов.

Excel содержит несколько образцов шаблонов, а так же удобный функционал для загрузки шаблонов из интернета.

Для того чтобы воспользоваться встроенными шаблонами, нужно в меню *Office* выбрать команду *Создать*.

Окно *Создание книги*, которое откроется после этого, содержит три области:

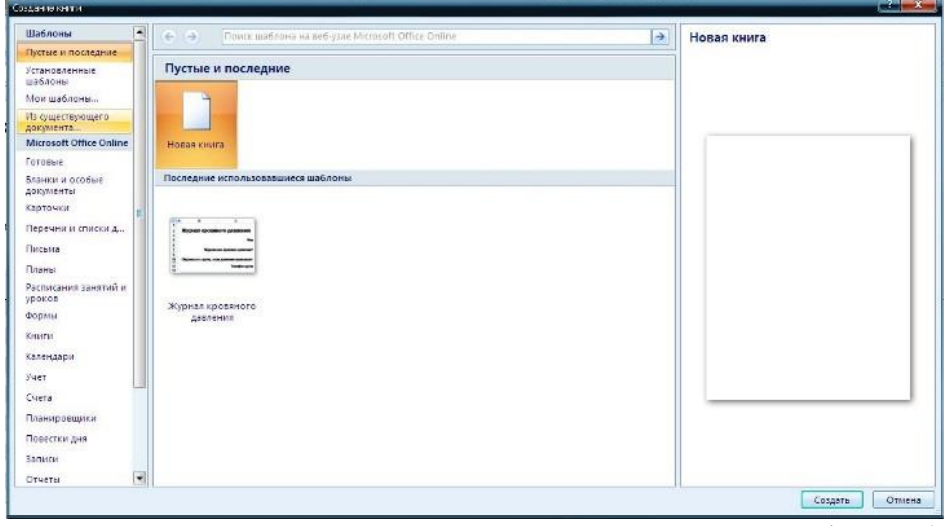

В центральной части окна находятся пустые шаблоны (обычная пустая книга Excel), а так же последние использованные шаблоны. Область справа обеспечивает предварительный просмотр выбранного шаблона. Область слева содержит нужные нам категории шаблонов. Выбрав категорию Установленные шаблоны, мы увидим следующие шаблоны:

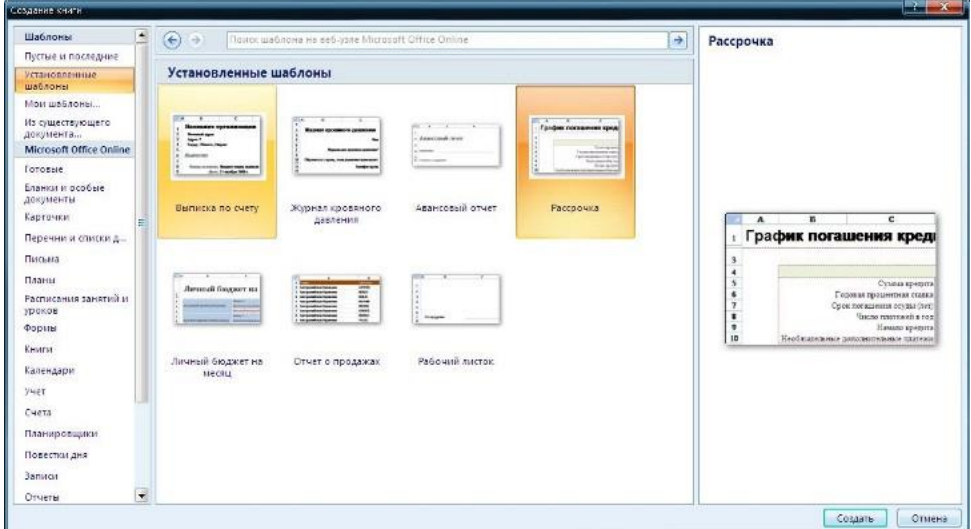

 Выбрав, например, шаблон *Рассрочка*, мы получаем удобный инструмент для расчета ежемесячных платежей по кредиту.

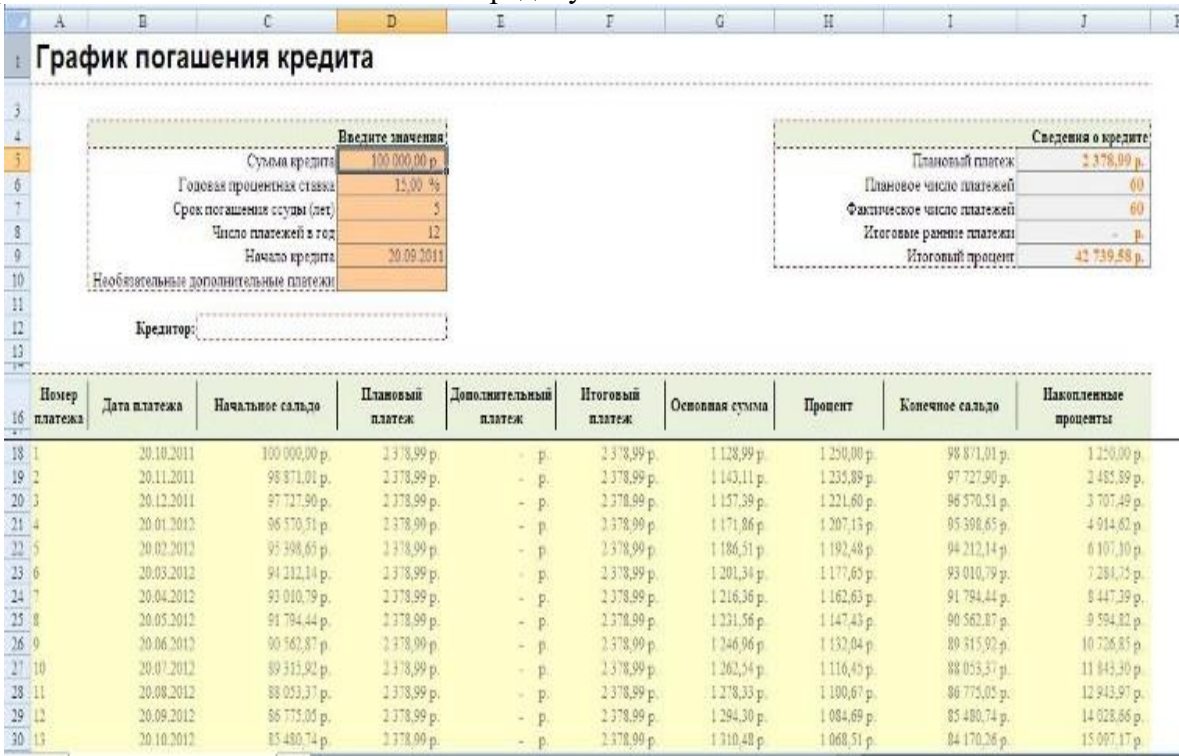

Возвращаясь к заданному вопросу, предлагаем следующее решение: для упрощения процесса регулярной подготовки однотипного отчета нужно создать и использовать его шаблон.

Для этого необходимо выполнить следующие шаги:

#### **Задание**

- 1. В новой книге Excel подготовить бланк отчета (создать необходимые таблицы, заголовки, подписи, текстовые вставки, формулы, числовые константы и т.д.). Рекомендуем внести в шаблон всю информацию, которая в дальнейшем меняться не будет.
- 2. В меню Office выполнить команду Сохранить как.
- 3. В окне Сохранение документа указать папку хранения шаблона, его название, и в поле Тип файла выбрать Шаблон Excel (\*.xltx).
- 4. Запустив файл шаблона, вы получите готовый для заполнения отчет в формате .xlsx

#### **Контрольные вопросы:**

- 1. Что такое шаблон?
- 2. Назовите расширение шаблона в Excel.
- 3. Назовите преимущество шаблона.

## **Лабораторная работа № 14 б**

**Тема:** «Итерационные вычисления»

**Цель работы:** *научится использовать Циклические ссылки и как их применять в бухгалтерских расчетах и при решении уравнений .*

## **Предварительная подготовка: спец. дисциплина -** *Информационные технологии.*

1. Составить электронную таблицу расчета отпускной цены изделия (калькуляцию), исходя из затрат на сырье, материалы и основную заработную плату.

# **Выполнение.**

1. построить таблицу, ввести исходные данные;

2. задать необходимые вычисленя при помощи формул;

3. выполнить форматирование таблицы при помощи команды **Формат/Ячейки/Число** или контекстного меню;

4. выполнить вычисление в электронной таблице, для этого необходимо разрешить циклические ссылки при помощи команды **Сервис/Параметры/** вкладка **Вычисления/** установить флажок **Итерации**;

5. сделать обрамление клеток таблицы, см. **Формат/Ячейки/** вкладка **Границы**;

6. убрать сетку таблицы, см. **Сервис/Параметры/**вкладка **Вид**;

7. сохранить таблицу в файле см. **Файл/Сохранить как, Сохранить**;

**Внимание.** Изучите тщательно алгоритм "Калькуляции". Обратите внимание на то, что 8 й пункт "Калькуляции" использует результат вычисления 13-го пункта, который ещё не вычислен и в этом пункте используются результаты вычислений пунктов 10 и 12. А 10-й пункт использует результаты вычислений предыдущих пунктов и 8-го в том числе. Такие вычисления содержат так называемые циклические ссылки

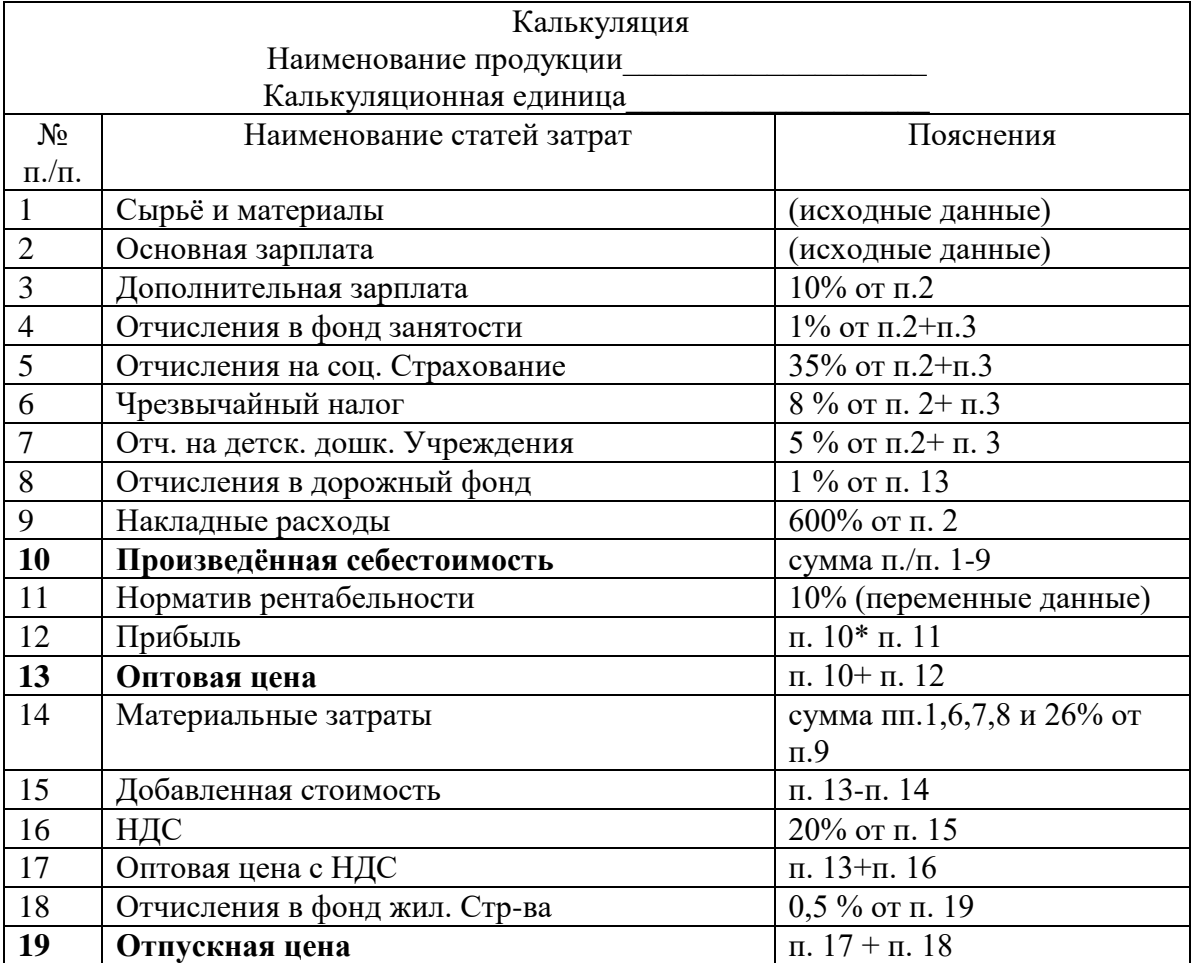

**Электронная таблица для расчета отпускной цены изделия (калькуляция).**

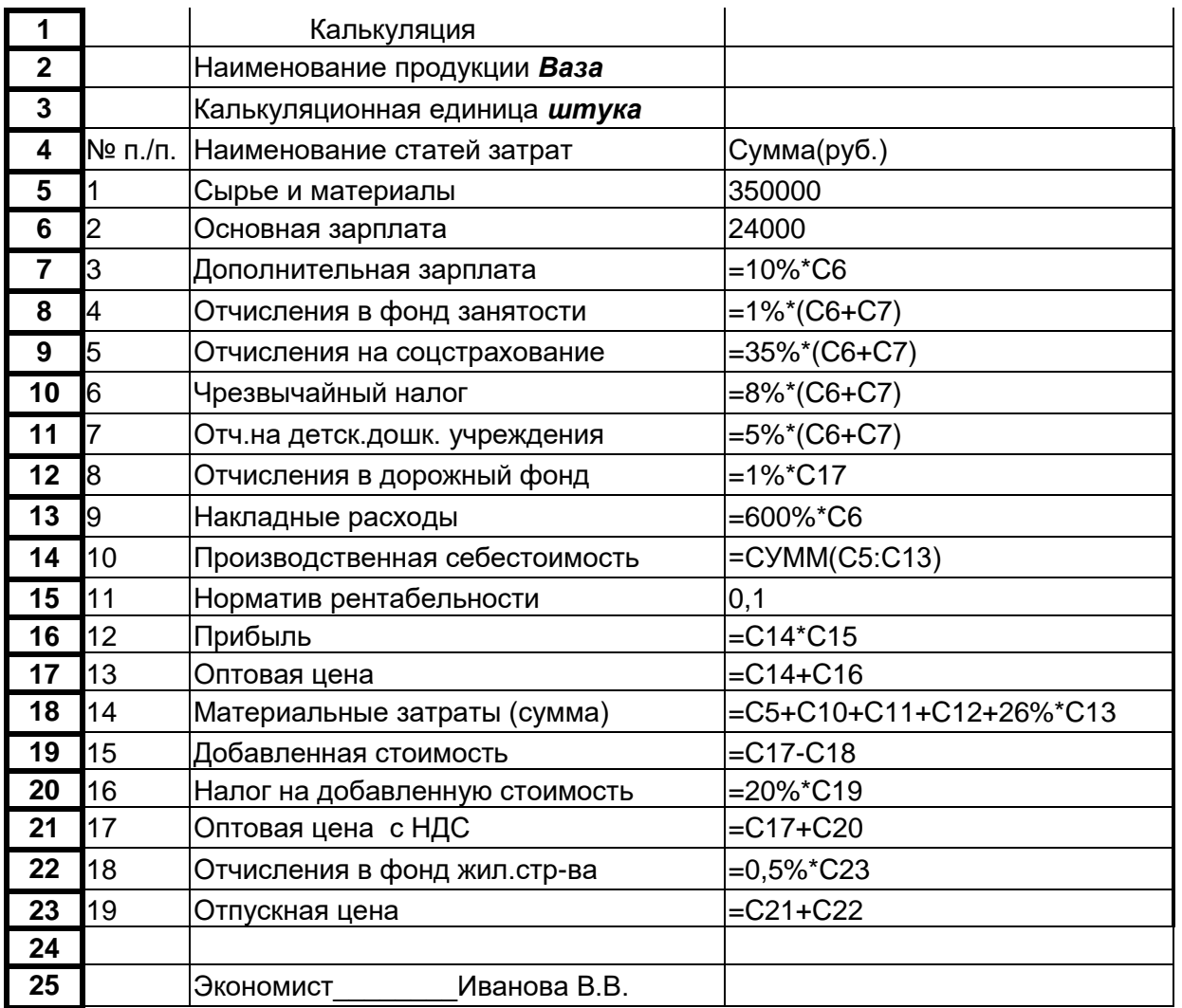

Выходной документ.

 Калькуляция Наименование продукции *Ваза* Калькуляционная единица *штука*

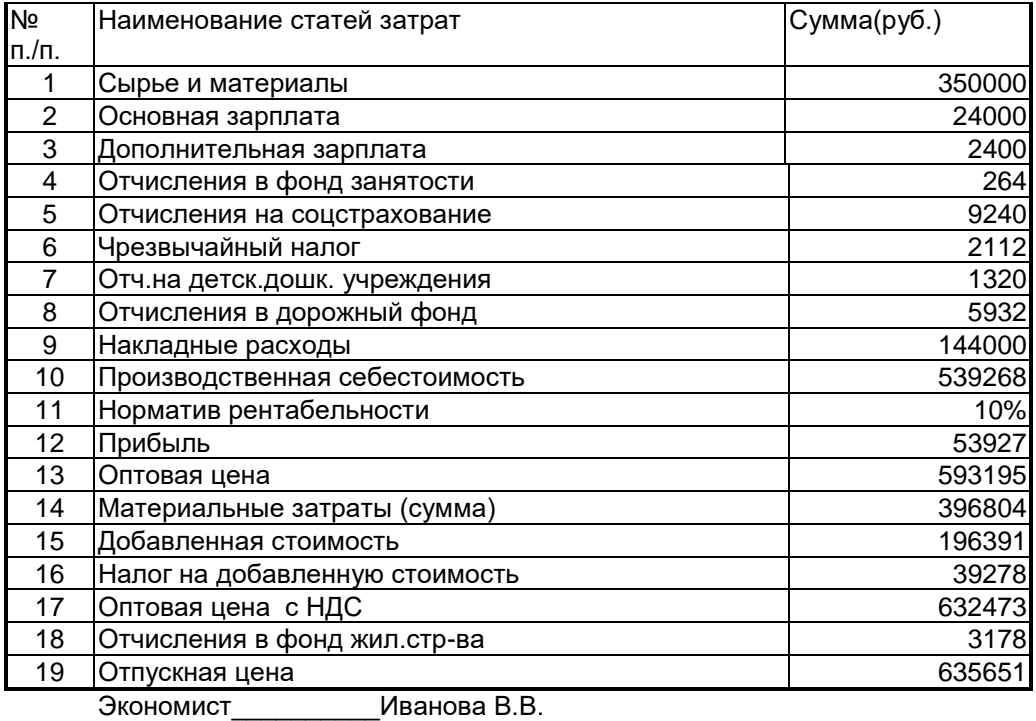